# **BACCALAURÉAT SÉRIE S**

# **Épreuve de PHYSIQUE CHIMIE Évaluation des Compétences Expérimentales**

# **Sommaire**

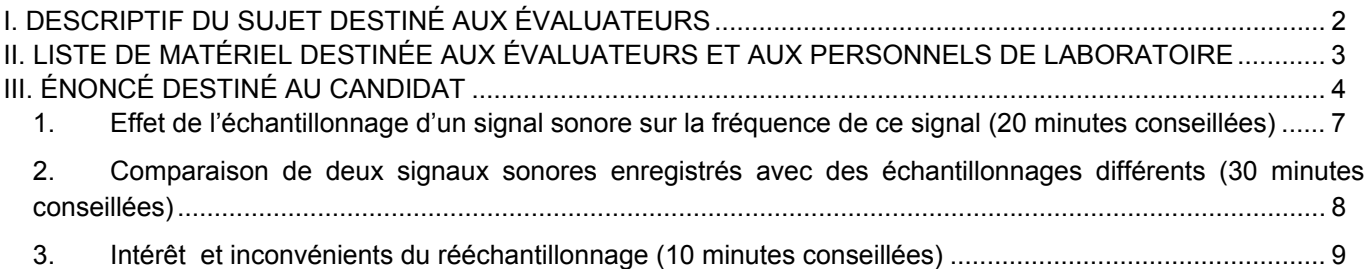

## I. DESCRIPTIF DU SUJET DESTINÉ AUX ÉVALUATEURS

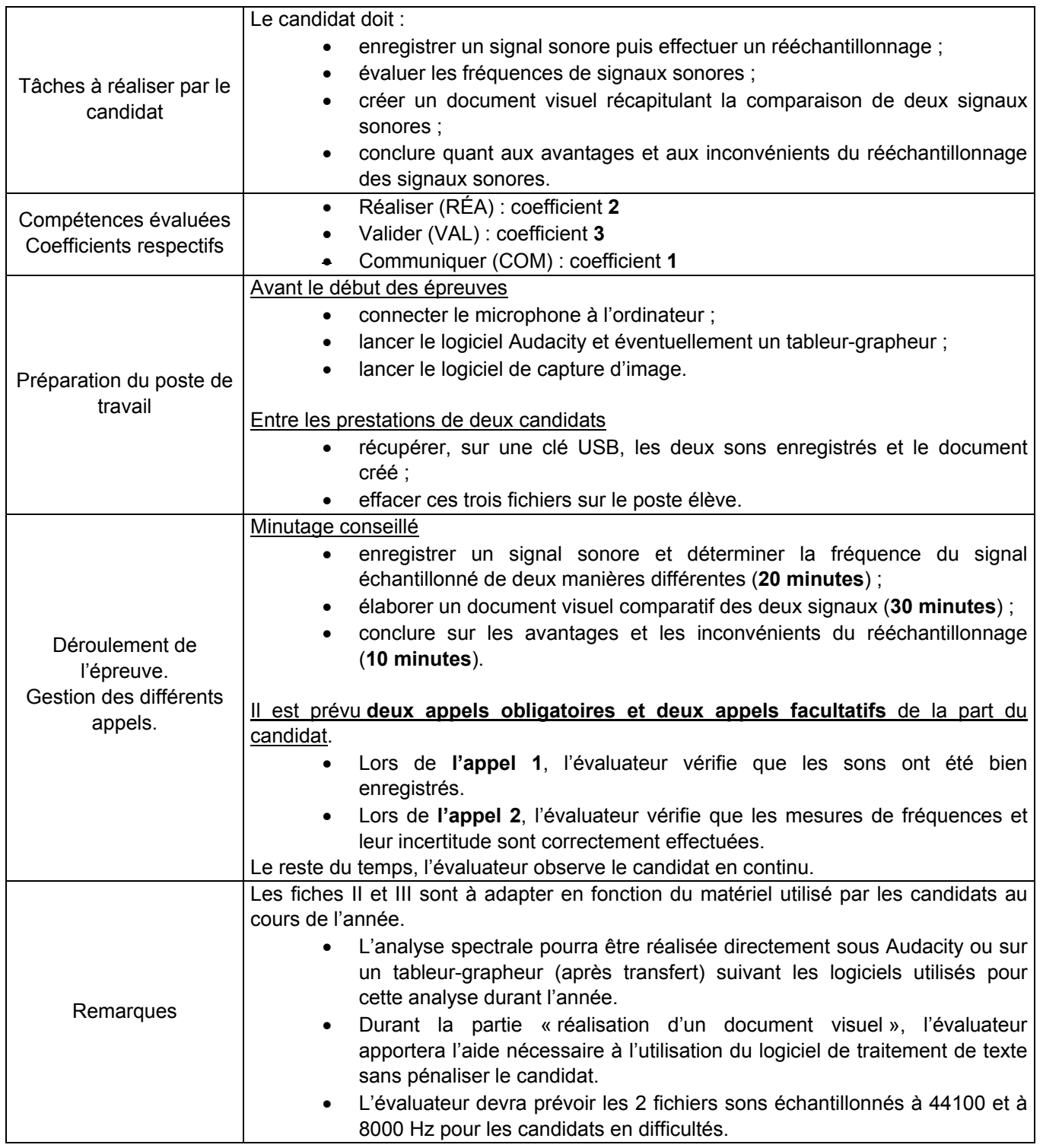

## II. LISTE DE MATÉRIEL DESTINÉE AUX ÉVALUATEURS ET AUX PERSONNELS DE LABORATOIRE

La version modifiable de l'ÉNONCÉ DESTINÉ AU CANDIDAT jointe à la version .pdf vous permettra  $12$ d'adapter le sujet à votre matériel. Cette adaptation ne devra entraîner EN AUCUN CAS de modifications dans le déroulement de l'évaluation

## **Paillasse candidats**

- une calculette type « collège » ou un ordinateur avec fonction « calculatrice »
- une flûte à bec soprano
- des lingettes nettoyantes pour le bec de la flûte
- un ordinateur avec le logiciel Audacity installé et ouvert. Le logiciel d'enregistrement et de montage audio Audacity est libre et gratuit. Version utilisée : 2.1, téléchargeable sur le site https://sourceforge.net/projects/audacity/ ou sur le site http://www.audacityteam.org/download/
- un microphone branché
- un casque audio branché
- un tableur-grapheur préalablement ouvert
- un logiciel de traitement de texte (raccourci sur le bureau)
- un logiciel de capture d'image avec sa notice d'utilisation
- une notice d'utilisation détaillée du logiciel Audacity
- le cas échéant, une notice d'utilisation du tableur-grapheur

#### **Paillasse professeur**

- prévoir 2 fichiers sons échantillonnés à 44100 et à 8000 Hz pour les candidats en difficulté. Ces enregistrements devront comporter la seule note jouée (*un Mi* ♪), pendant environ une seconde, sur la flûte à bec soprano.
- prévoir une clé USB par examinateur pour récupérer, après chaque candidat, les fichiers créés.

#### **Documents mis à disposition des candidats**

- une notice d'utilisation du logiciel Audacity, notamment la fonction de rééchantillonnage ;
- une notice d'utilisation du logiciel de capture d'image utilisé ;
- le cas échéant, une notice d'utilisation du tableur-grapheur.

## **Remarques autour du sujet**

Le logiciel de capture d'image utilisé peut être le logiciel déjà installé sur les postes fonctionnant sur Windows® depuis la version Windows  $XP^{\otimes}.$ 

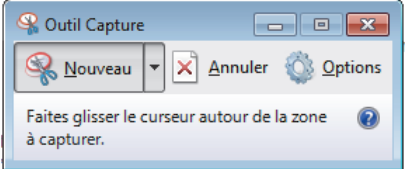

Un microcasque USB est préconisé pour éviter les soucis d'impédance non adaptée. Toutefois, ce sujet a été testé avec succès avec les deux microphones photographiés ci-dessous.

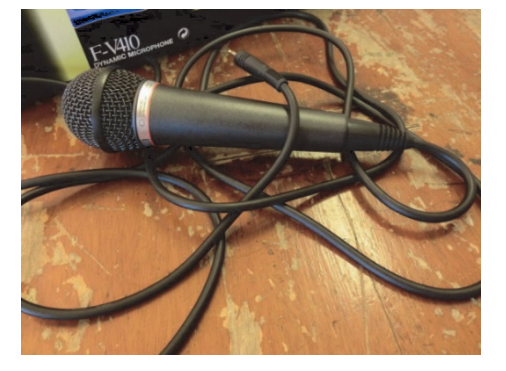

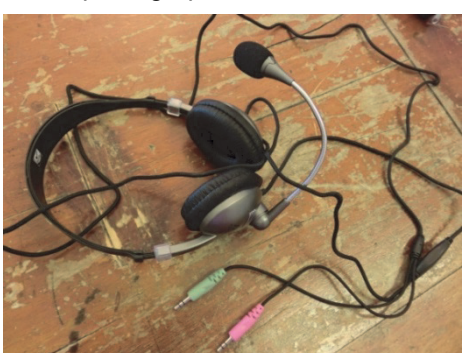

## III. ÉNONCÉ DESTINÉ AU CANDIDAT

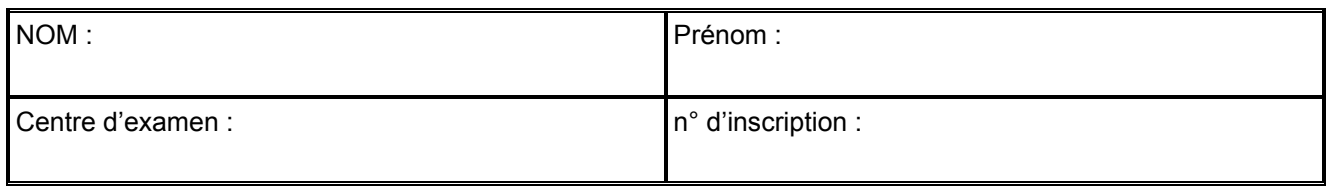

Ce sujet comporte **six** feuilles individuelles sur lesquelles le candidat doit consigner ses réponses. Le candidat doit restituer ce document avant de sortir de la salle d'examen.

Le candidat doit agir en autonomie et faire preuve d'initiative tout au long de l'épreuve. En cas de difficulté, le candidat peut solliciter l'examinateur afin de lui permettre de continuer la tâche. L'examinateur peut intervenir à tout moment, s'il le juge utile.

**L'utilisation d'une calculatrice ou d'un ordinateur autres que ceux fournis n'est pas autorisée**.

## **CONTEXTE DU SUJET**

Même si les progrès effectués sur les débits des transmissions internet et sur les capacités de stockage sont réels, la taille des fichiers numériques est toujours une donnée à prendre en compte lors de leur enregistrement. Pour des signaux musicaux ou sonores, l'un des paramètres majeurs est la fréquence d'échantillonnage lors de la numérisation du signal.

*Le but de cette épreuve est d'identifier quelques conséquences du rééchantillonnage d'un signal sonore, ainsi que l'intérêt de ce rééchantillonnage en vue de la transmission de ce signal.* 

## **DOCUMENTS MIS A DISPOSITION DU CANDIDAT**

## **Document 1 : Principe de l'échantillonnage**

Lors de l'enregistrement numérique d'un signal, l'échantillonnage consiste à prélever, à intervalles de temps réguliers, certaines valeurs de la grandeur mesurée. Plus le nombre de ces mesures est élevé, plus le signal enregistré est proche du signal original.

On appelle fréquence d'échantillonnage  $f_E$ , en hertz, le nombre de points prélevés par seconde (nombre de mesures par seconde).

Les graphiques ci-dessous montrent le même signal analogique initial (ci-contre) mais échantillonné avec trois fréquences différentes.

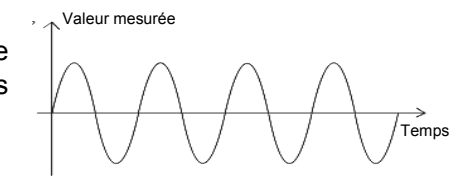

- Signal original

• La première fréquence est bien supérieure à celle du signal. Elle permet d'obtenir 32 mesures par période du signal : on peut remarquer que le signal numérique est très proche du signal original.

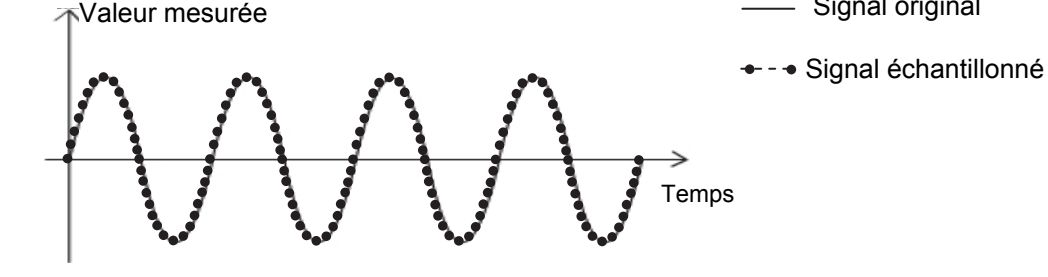

La seconde fréquence d'échantillonnage est plus faible ; elle permet d'enregistrer seulement huit mesures par période : le signal enregistré s'écarte notablement de l'original.

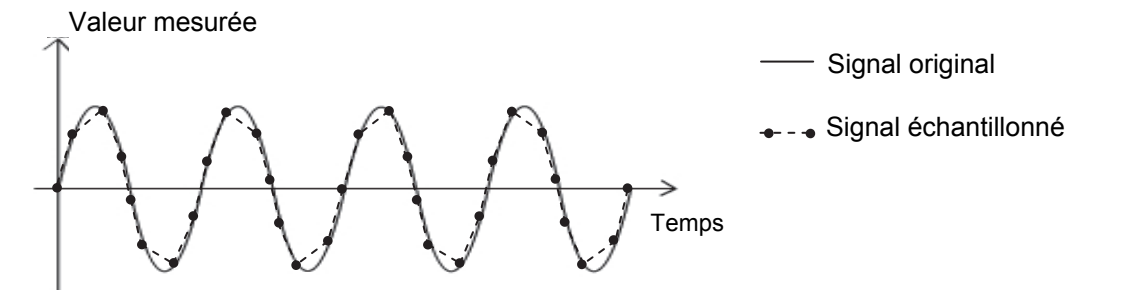

Le troisième exemple ci-dessous est réalisé avec une fréquence ne permettant que six mesures par période de signal : on peut constater que le signal échantillonné est très différent du signal original.

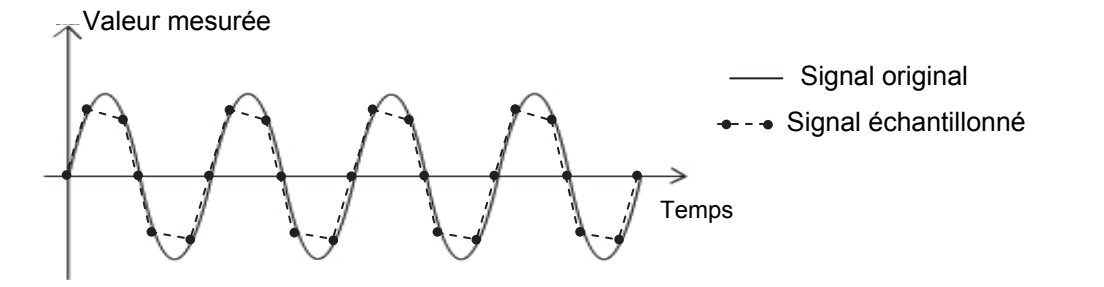

Plus la fréquence d'échantillonnage est basse, plus la numérisation du signal s'éloigne de l'original.

## Obligatoire **ÉCHANTILLONNAGE ET CONSÉQUENCES** Session

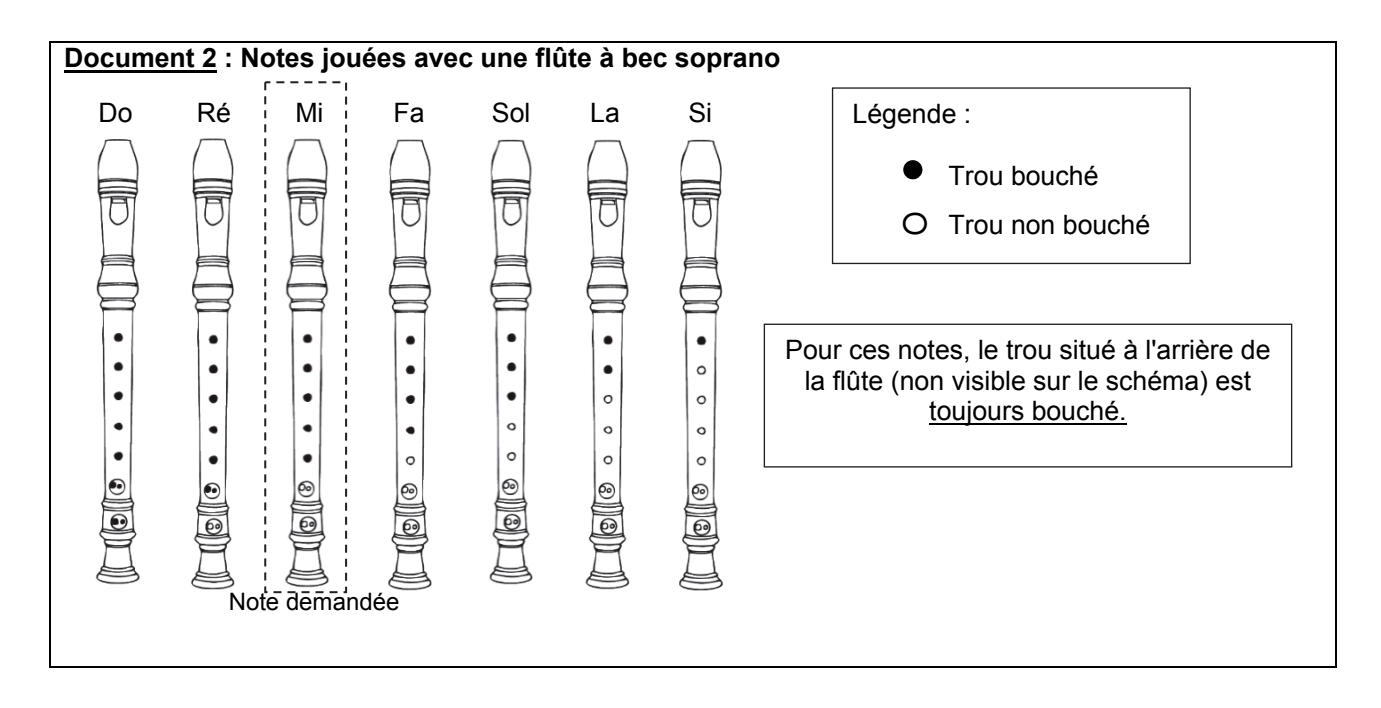

## **Matériel mis à disposition du candidat**

- une calculette type « collège » ou un ordinateur avec fonction « calculatrice »
- une flûte à bec soprano
- des lingettes nettoyantes pour le bec de la flûte
- un ordinateur avec le logiciel Audacity et un logiciel tableur-grapheur installés et ouverts
- un microphone branché
- un casque audio branché
- un logiciel de traitement de texte (raccourci sur le bureau)
- un logiciel de capture d'image et sa notice d'utilisation

## **TRAVAIL À EFFECTUER**

#### **1. Effet de l'échantillonnage d'un signal sonore sur la fréquence de ce signal** (20 minutes conseillées)

## **Enregistrement**

Il s'agit d'enregistrer un signal sonore à l'aide du logiciel Audacity.

Cet enregistrement devra comporter la seule note jouée (*un Mi* ♪), pendant environ une seconde, sur la flûte à bec soprano mise à disposition. La fréquence d'échantillonnage par défaut du logiciel d'enregistrement est 44100 Hz.

À l'aide du casque audio, réécouter ce signal et utiliser les fonctions de zoom d'Audacity pour visualiser sa numérisation.

Exporter alors ce signal sur le bureau de l'ordinateur sous la forme d'un fichier au format .wav. Nommer le fichier « **44100\_nom\_du\_candidat** ».

#### **Rééchantillonnage**

Modifier ensuite la valeur de la fréquence d'échantillonnage de ce signal pour pouvoir ensuite l'enregistrer sous le nom « **8000\_nom\_du\_candidat** » avec une fréquence d'échantillonnage égale à 8000 Hz. À l'aide du casque audio, réécouter ce signal et comparer sa perception avec celle du premier enregistrement pour une fréquence d'échantillonnage plus élevée.

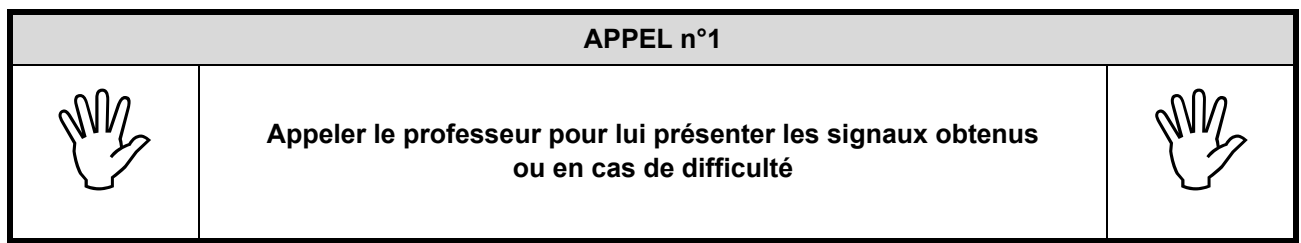

## **Détermination des fréquences**

Déterminer à l'aide du logiciel Audacity, la valeur des fréquences des deux sons enregistrés.

Pour le fichier « 44100\_nom\_du\_candidat » :  $f_{44100} =$  ..........................

Pour le fichier « **8000\_nom\_du\_candidat** » : *f*<sup>8000</sup> = …………………………

Décrire et justifier succinctement la méthode employée pour déterminer les valeurs de ces fréquences le plus précisément possible (menus, boutons, sélections, mesures effectuées…) :

…………………………………………………………………………………………………..……….………..……………….. …………………………………………………………………………………………………..……….………..……………….. …………………………………………………………………………………………………..……….………..……………….. …………………………………………………………………………………………………..……….………..………………..

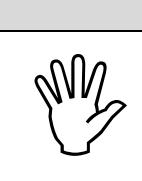

## **APPEL FACULTATIF**

**Appeler le professeur en cas de difficulté** 

## Obligatoire **ÉCHANTILLONNAGE ET CONSÉQUENCES** Session

On suppose que les incertitudes relatives sur les mesures des fréquences, *U(f) <sup>f</sup>* sont de l'ordre de 5 %. En exprimant les résultats obtenus sous la forme *f* = (…. ± ….), peut-on considérer que les sons ont la même hauteur ?

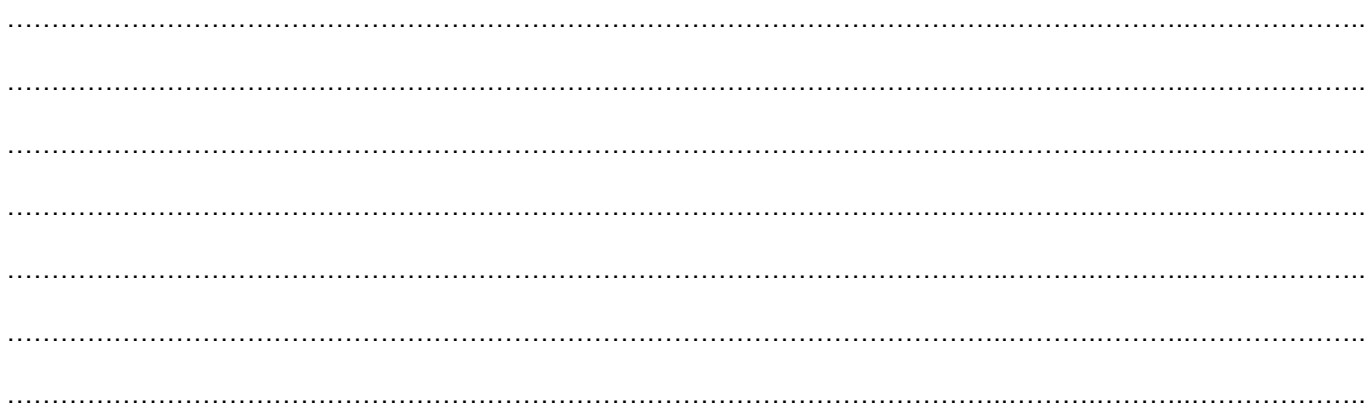

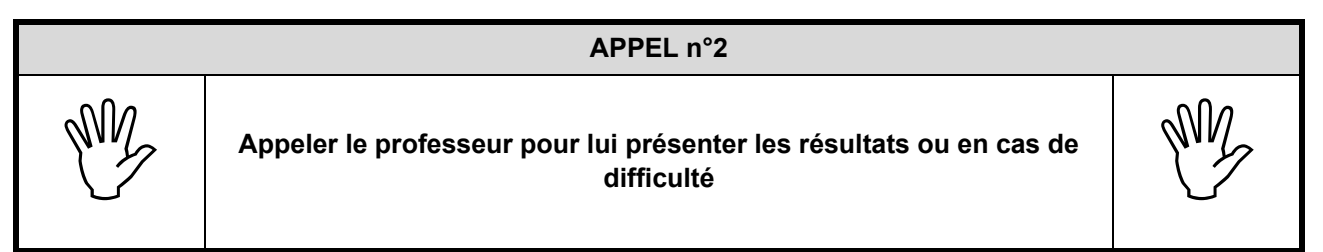

## **2. Comparaison de deux signaux sonores enregistrés avec des échantillonnages différents** (30 minutes conseillées)

Le but de cette partie est de produire, à l'aide d'un logiciel de traitement de texte, un document présentant la comparaison des deux signaux précédents de façon visuelle et rapide.

Ce document, d'une page, devra comporter :

- des textes courts et argumentatifs de comparaison entre les deux enregistrements ;
- des images (captures d'images ou de parties d'écran) illustrant les textes.

Cette comparaison devra s'appuyer sur au moins quatre des termes/expressions suivant(e)s : l'amplitude sonore, la forme du signal, le spectre, la hauteur du son, la taille du fichier, le timbre du signal, la fréquence du fondamental ou/et les harmoniques.

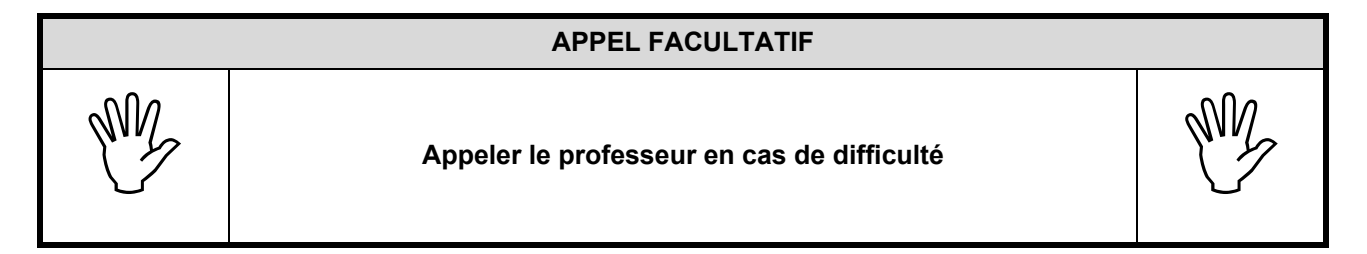

**Enregistrer le document sur le bureau de l'ordinateur sous le nom « comparaison\_nom\_du\_candidat ».** 

## Obligatoire **ÉCHANTILLONNAGE ET CONSÉQUENCES** Session

## **3. Intérêt et inconvénients du rééchantillonnage** (10 minutes conseillées)

Conclure de façon détaillée sur l'avantage et le(s) inconvénient(s) du rééchantillonnage effectué ici en vue de la transmission de ce signal.

…………………………………………………………………………………………………..……….………..……………….. …………………………………………………………………………………………………..……….………..……………….. …………………………………………………………………………………………………..……….………..……………….. …………………………………………………………………………………………………..……….………..……………….. …………………………………………………………………………………………………..……….………..……………….. …………………………………………………………………………………………………..……….………..……………….. …………………………………………………………………………………………………..……….………..……………….. …………………………………………………………………………………………………..……….………..……………….. …………………………………………………………………………………………………..……….………..……………….. …………………………………………………………………………………………………..……….………..………………..

**Ranger la paillasse avant de quitter la salle.**